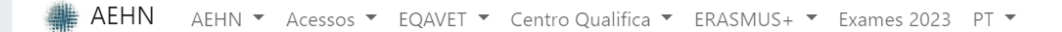

 $\equiv$ 

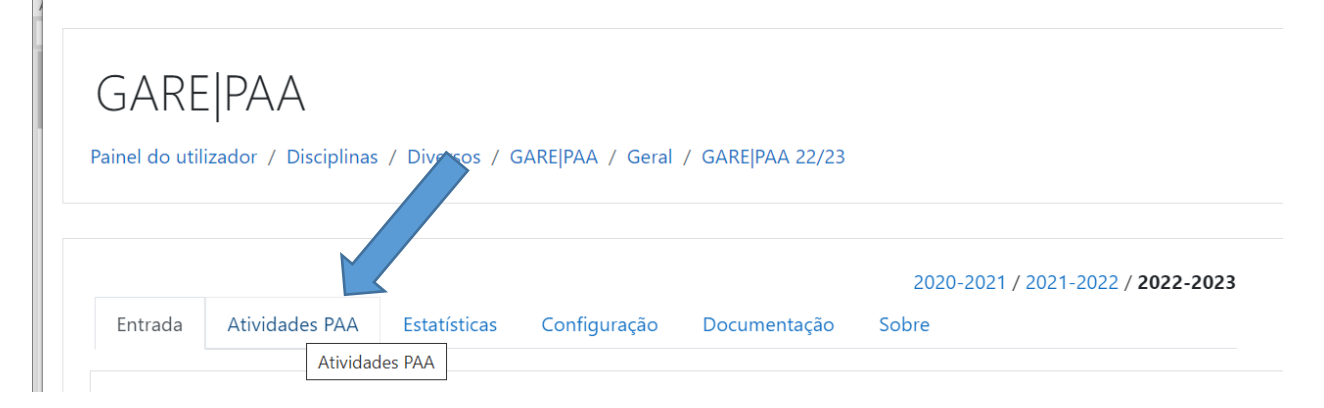

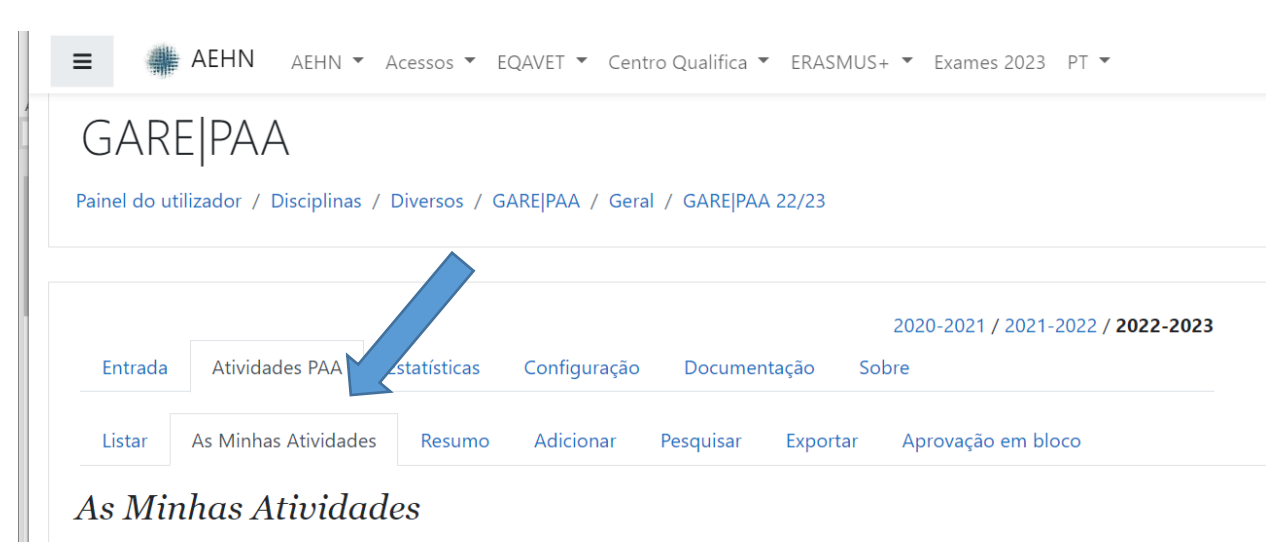

Filtrar: Meroponente : I Equipa : I Rascunho : I Aguardam verificação : I Verificadas : I Aguardam aprovação : I Não aprove Ordenar: Designação da atividade | Tipologia | Data de início ↓ | Data de término

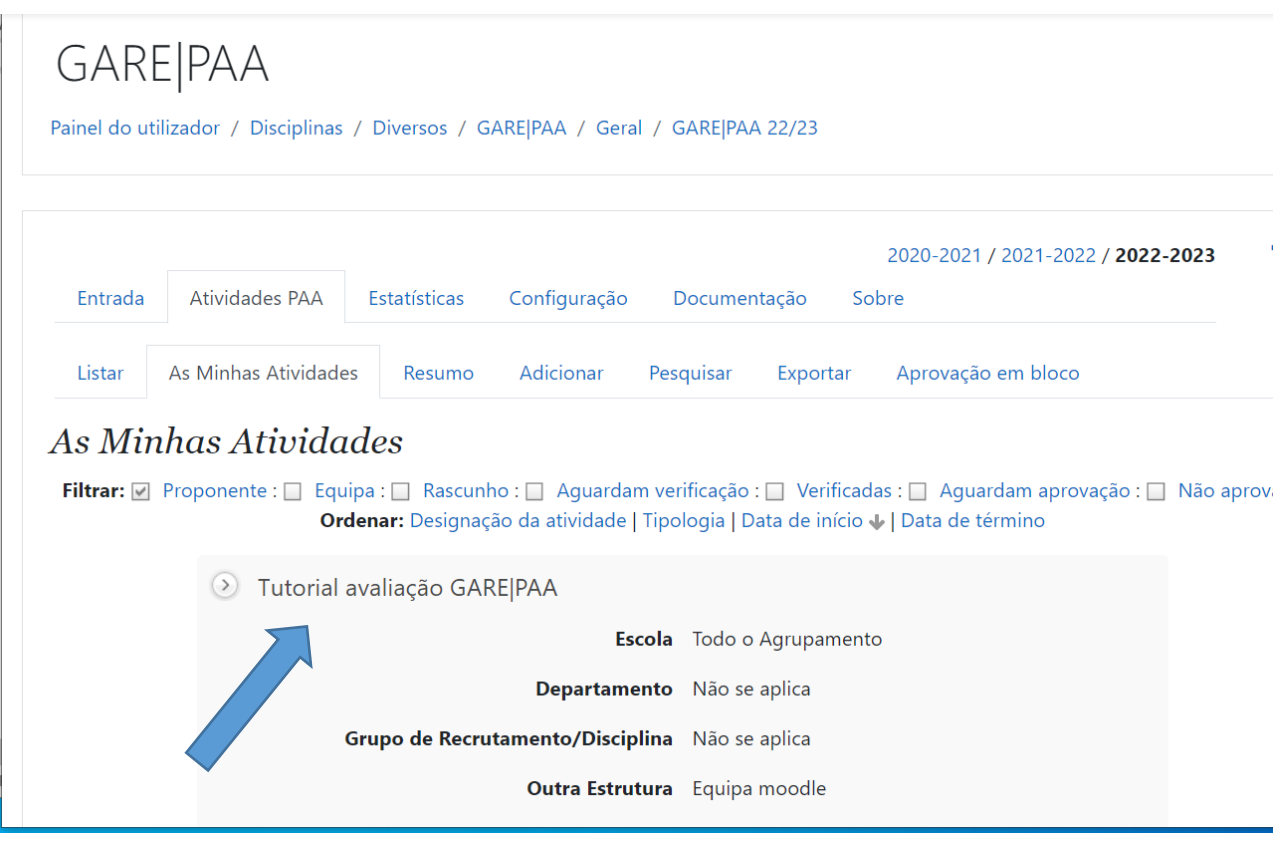

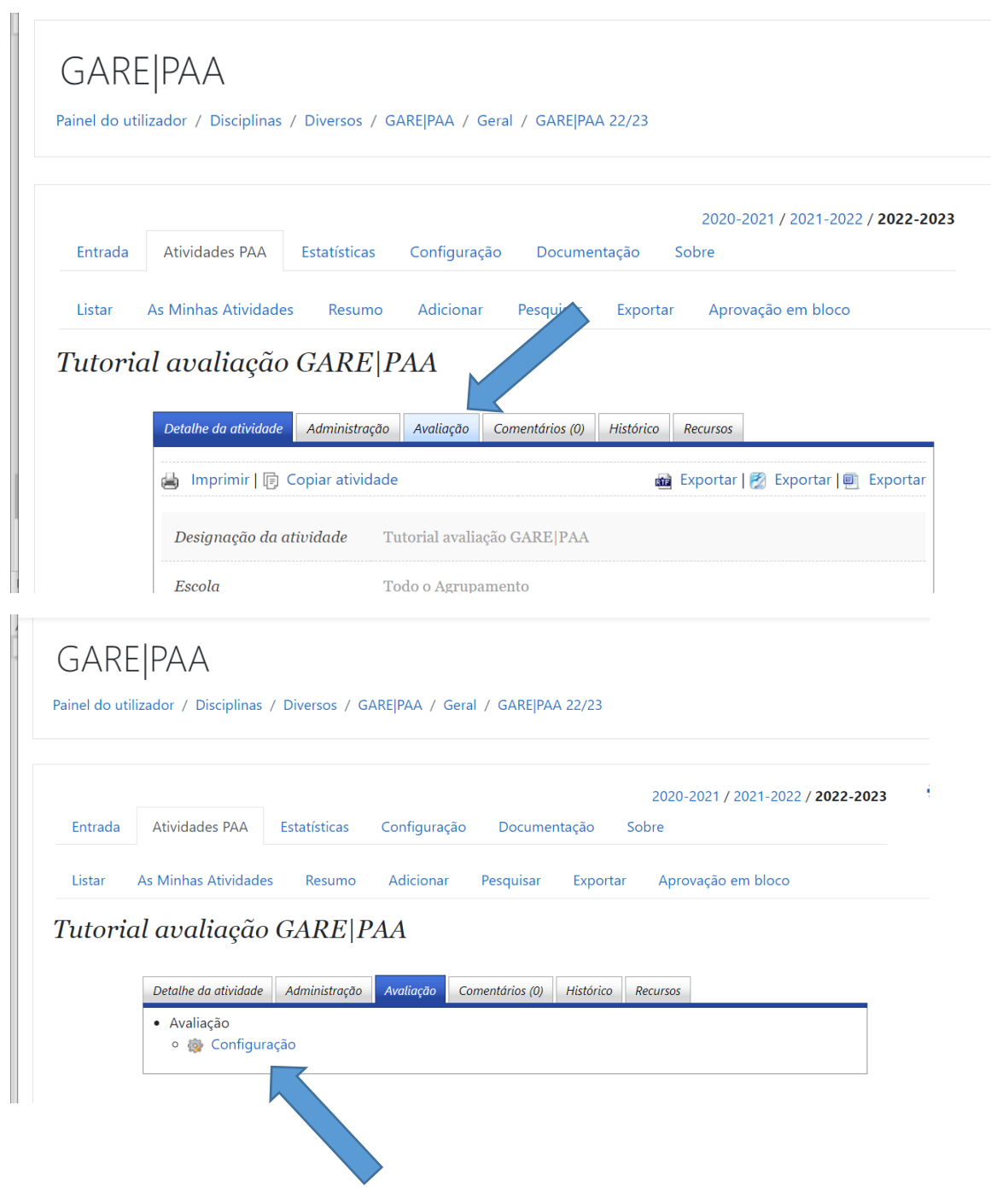

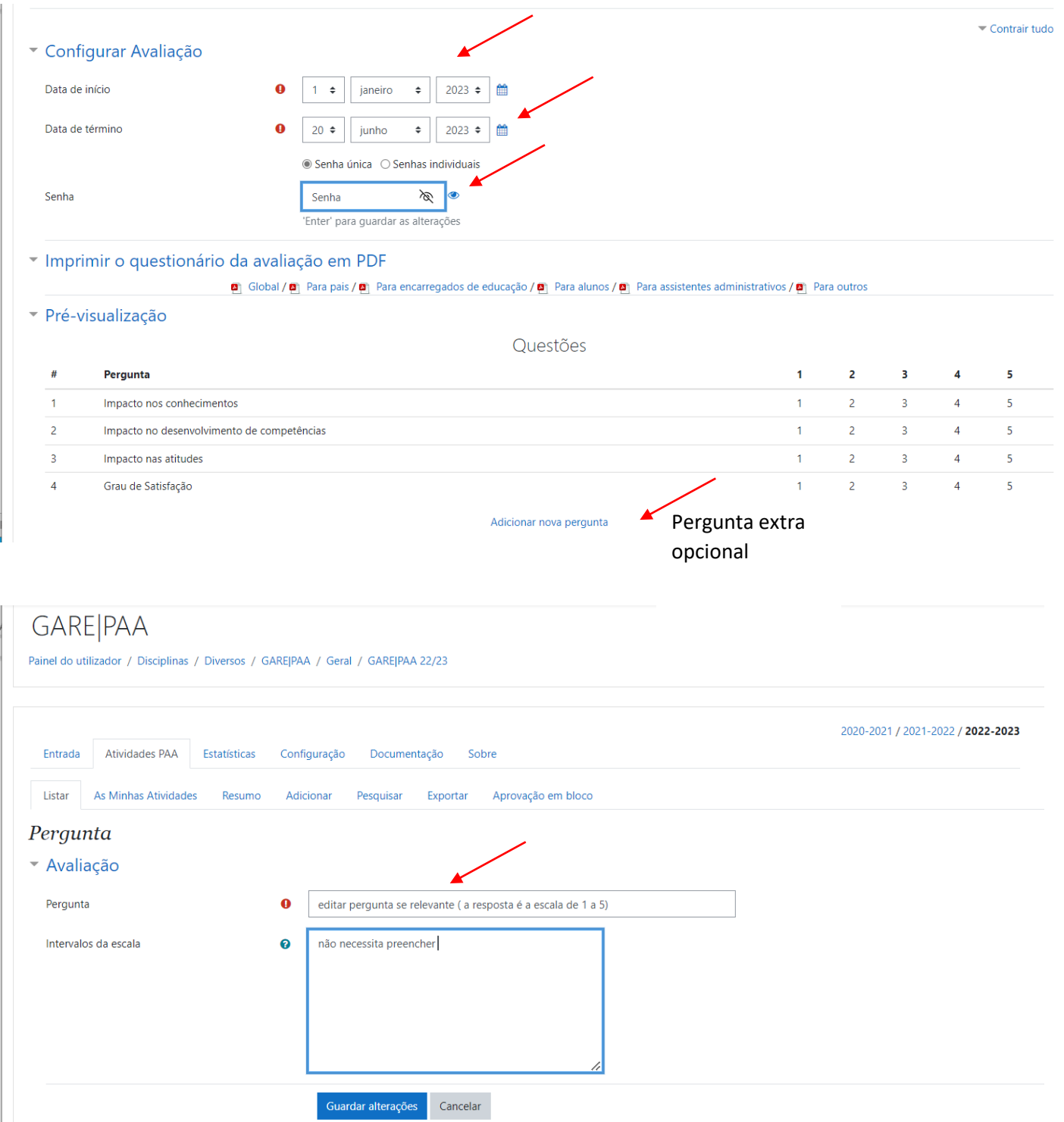

São de preenchimento obrigatório os campos assinalados com $\pmb{\mathbb{O}}$ 

Ш

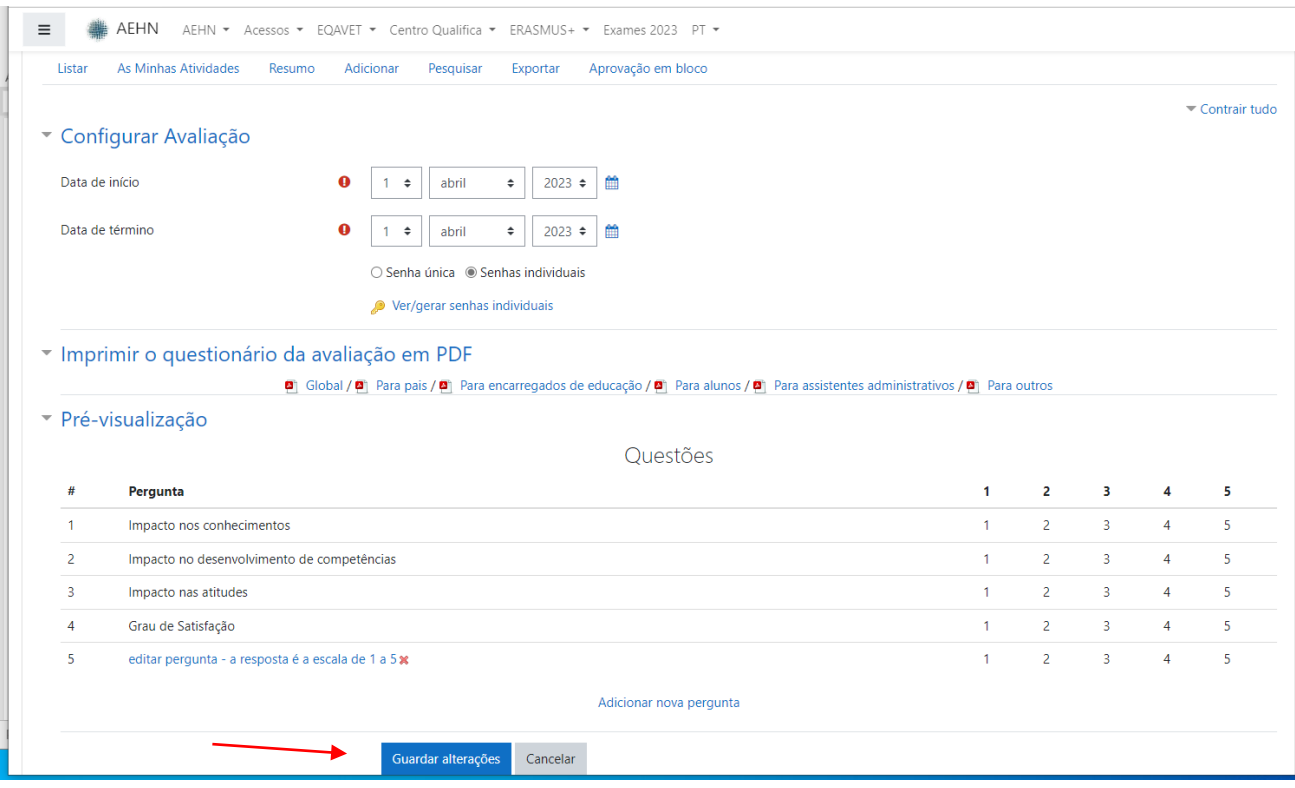

Depois de configurado e antes da data final definida informam-se os alunos e ou EEs e outros participantes da palavra passe e da forma de acesso à avaliação online. Acedem a moodle.aehn.net e entram como visitantes ( para que seja anónimo, só permite respostas de visitantes)

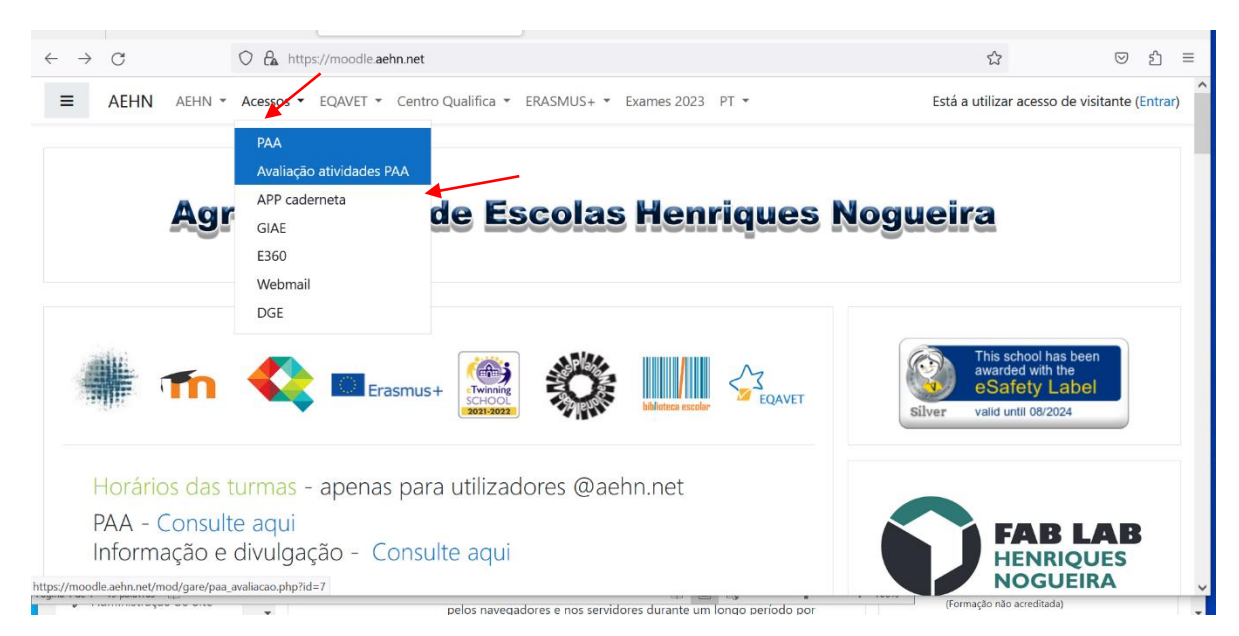

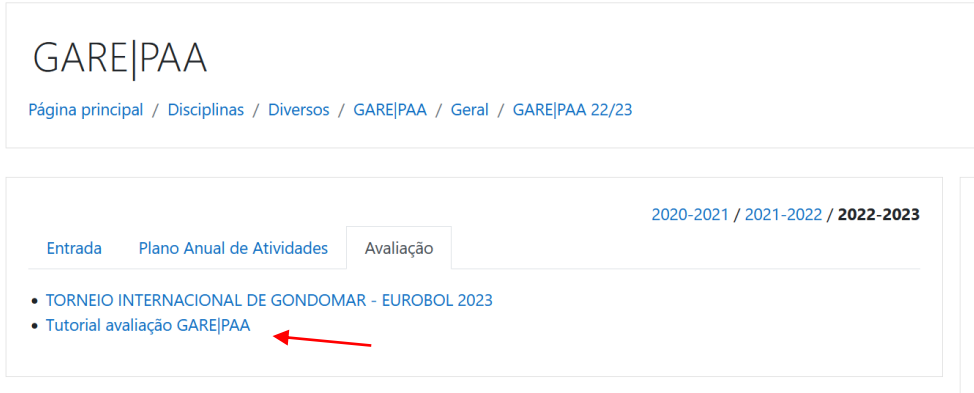

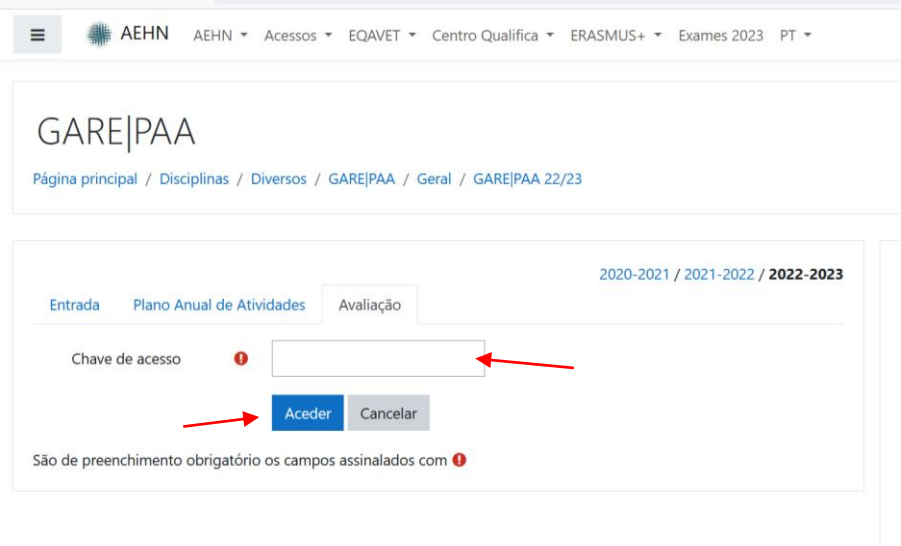

Responder e clicar em guardar alterações e fica gravada a resposta!

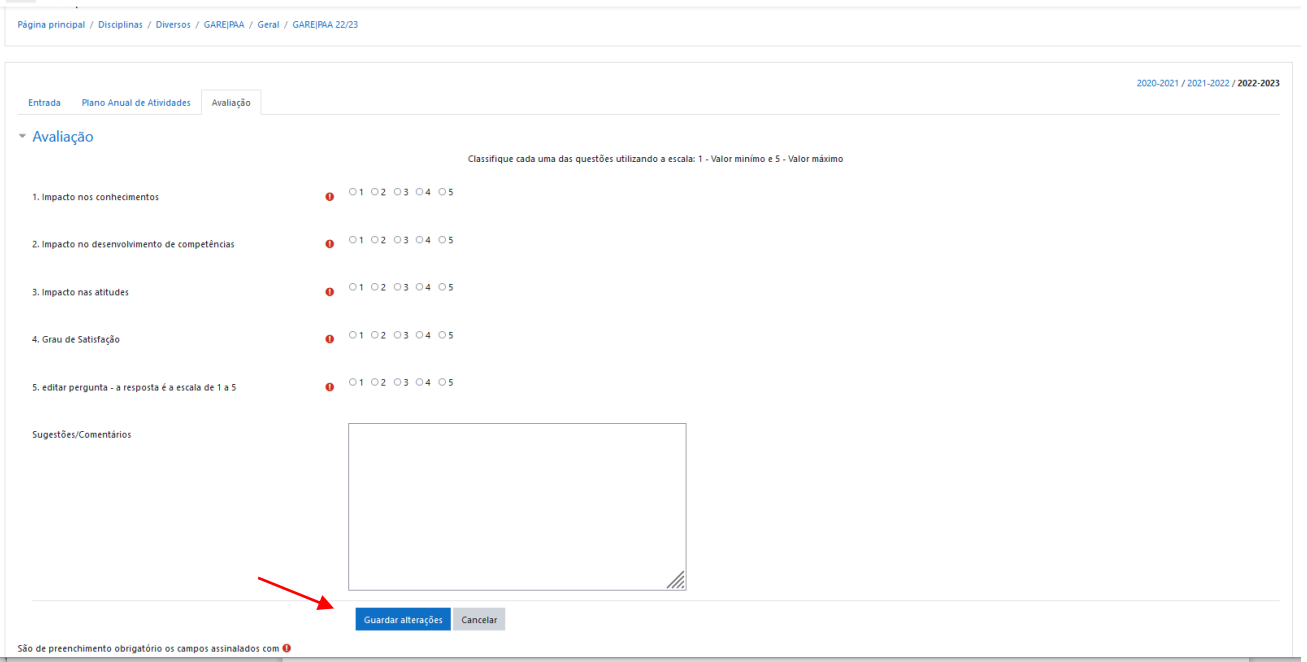

Após a data de término da avaliação pelos participantes o responsável pela atividade deve fazer a auto- avaliação

Voltar a entrar no PAA, Minhas atividades e avaliar. Para o responsável avaliar abre vários campos, os primeiros identicos aos dos participantes e depois outros específicos, a maioria são de preenchimento obrigatório. No final deve clicar em guardar alterações e fica submetida.

Pode ver imagens destes passos na página seguinte

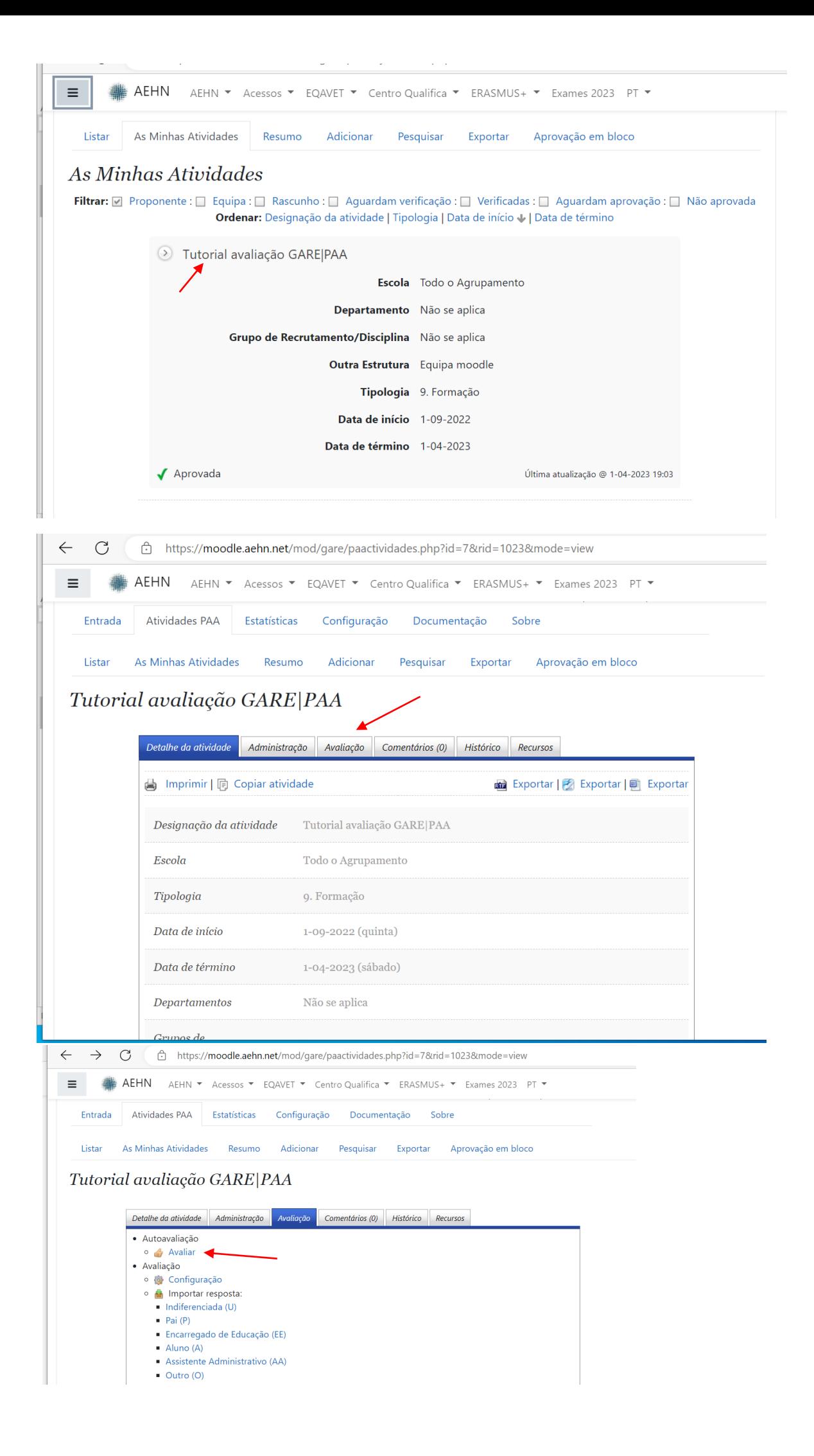